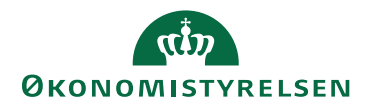

## Varemodtagelse fra Ordreoversigten 12. juni 2023

## Varemodtagelse fra Ordreoversigten i IndFak

For hurtigere adgang til varemodtagelse og lukning / genåbning af en eller flere ordrers varemodtagelse, er der givet mulighed for at foretage varemodtagelsen direkte fra ordreoversigten.

Man kan markere en eller flere ordrer (via checkboxes i oversigten) i statusserne "Sendt til leverandør", "Delvist varemodtaget", "Varemodtaget" eller "Varemodtagelse lukket". Herefter vil actionmenuen ovenfor oversigten give mulighed for at varemodtage, lukke varemodtagelse eller genåbne varemodtagelsen i forskellige kombinationer, alt efter hvilke statusser de valgte ordrer har.

Her eksempel med tre ordrer der alle er i status "Sendt til leverandør":

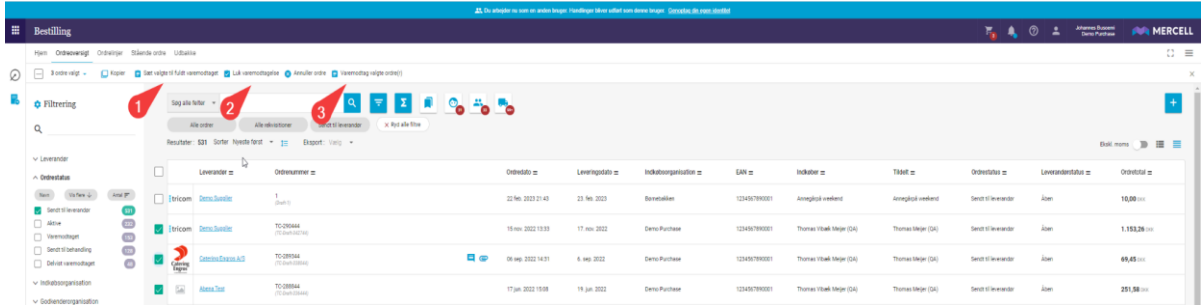

Disse tre ordrer, kan både sættes til Fuldt varemodtaget (1), Lukkes for videre varemodtagelse (2) og varemodtages (3).

Ved Fuldt varemodtaget og Luk varemodtagelse, vil ordrerne blot blive opdateret og der kan arbejdes videre i søgeoversigten.

Hvis man vælger Varemodtag valgte ordre(r), åbnes varemodtagelsen for alle tre ordrer og de kan gennemarbejdes individuelt:

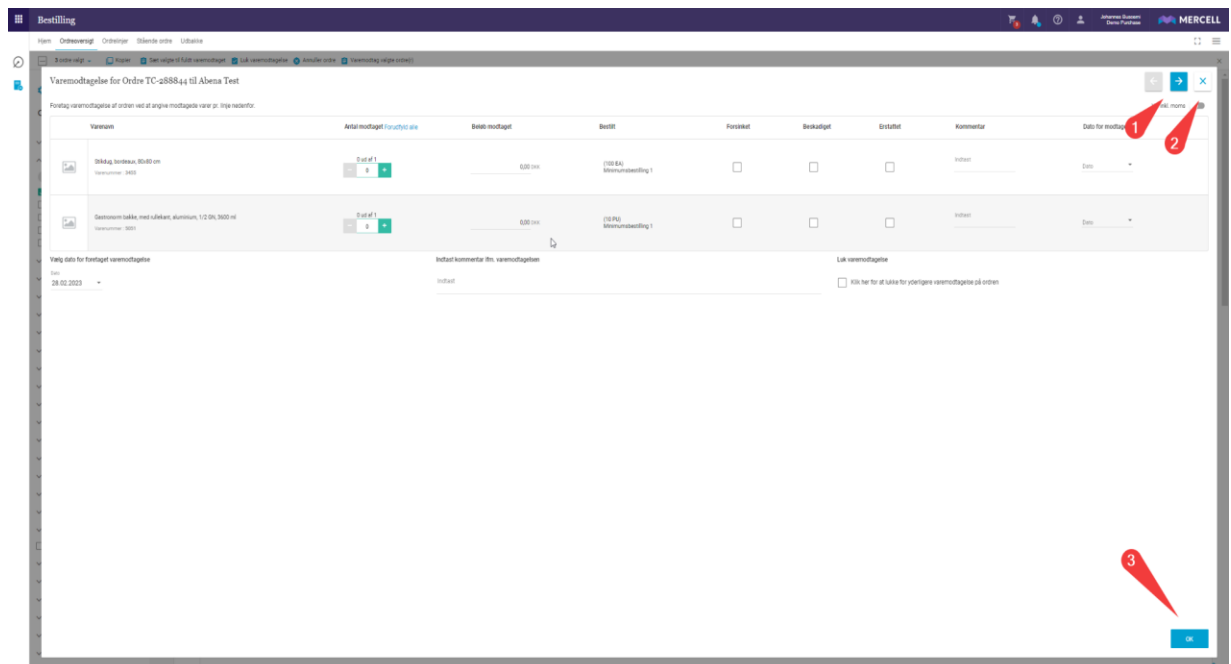

(1) naviger mellem valgte ordrer

- (2) luk varemodtagelsen
- (3) færdiggør varemodtagelsen for denne ordre og gå til næste

Hvis der udelukkende er valgt ordrer, der allerede har Varemodtagelse lukket, er det ligeledes muligt at genåbne disse direkte fra ordreoversigten (1):

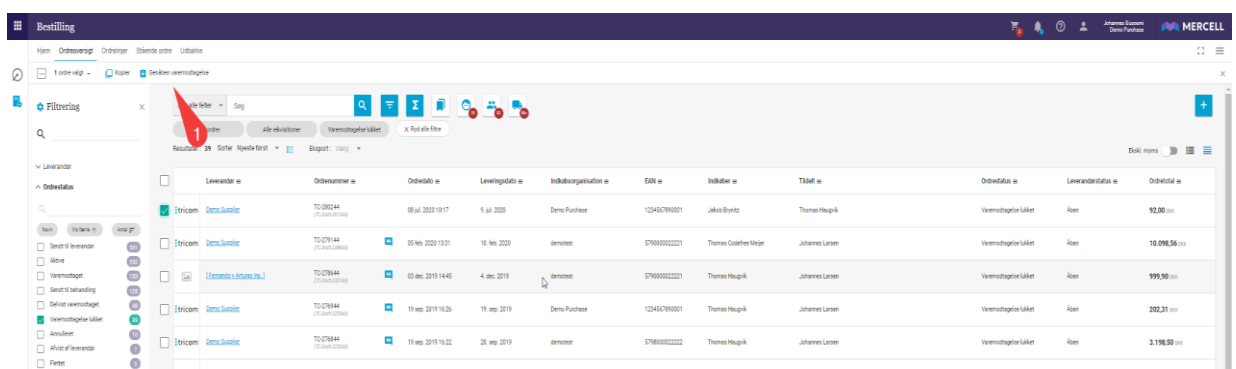